Maria-Montessori-<br>Grundschule

Maria-Montessori-Grundschule · 67722 Winnweiler Schulstr. 19a · Tel. 06302-2731 · Fax 06302-982155

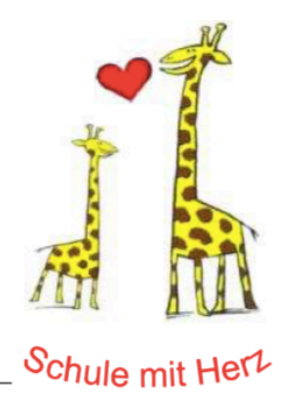

Winnweiler, 27.03.2020

Liebe Eltern und Erziehungsberechtigte,

wir befinden uns mittlerweile bereits in der zweiten "Schul"-woche nach der allgemeinen Schulschließung durch die Landesregierung.

Unser Kollegium steht hierbei in intensivem Austausch und geht ständig der Frage nach, wie wir den Kindern eine adäquate Lernbegleitung bieten können. Da sich unsere Materialien auf der Homepage immer stärker anhäufen und dies der Übersichtlichkeit schadet, haben wir für unsere Schule eine Plattform eingerichtet, die ein **Hoch- und Herunterladen** von Dateien stark vereinfacht.

Diese **Schulbox** ist eine vom Pädagogischen Landesinstitut neu eingerichtete Daten-Cloud, über die Schulen rechtssicher Dateien oder ganze Verzeichnisse/Ordner für Schüler bereitstellen können. Der Vorteil dieser Plattform ist, dass Sie klassenweise Zugriff auf verschiedene Ordner und Materialien zum Downloaden haben. Außerdem können Sie die Arbeiten Ihrer Kinder (Fotos von Seiten des Arbeitsheftes, des Schulheftes, von Arbeitsblättern, …) problemlos für die Lehrer hochladen, um ihnen Rückmeldung zum Arbeits- und Lernstand zu geben. Dieser "Upload" ist nur für uns Lehrkräfte sichtbar, demnach auch aus Sicht des Datenschutzes unbedenklich.

## **WIE FUNKTIONIERT DAS GANZE?**

Sie bekommen im Anhang dieses Briefes für jede Klasse zwei Links, die sie zu den entsprechenden Seiten führen.

**DOWNLOAD:** Ein Link wird Sie zu einem Download-Ordner der Klasse führen. Hier finden Sie Materialien der Klasse in verschiedenen Ordnern/Verzeichnissen.

**UPLOAD:** Ein zweiter Link führt Sie zu einer Seite, auf der Sie Dateien des Kindes ablegen können. Da wir aus Lehrersicht nicht erkennen können, wer Daten abgelegt hat, wäre es unbedingt nötig, dass sie Hefteinträge, Arbeitsblätter oder Arbeitsheftseiten, die sie fotografieren und hochladen, **mit dem Vornamen Ihres Kindes** versehen.

## **WAS HABEN SIE ZU TUN?**

Samstags finden Sie den Plan der darauffolgenden Woche. Laden Sie diesen bitte unter Nutzung des Download-Links herunter. Außerdem finden Sie unter dem Link weitere Materialien zur Bearbeitung des jeweiligen Lernplans.

Haben die Schüler einen Arbeitsauftrag abgeschlossen (Hefteintrag, Arbeitsheft oder Arbeitsblatt), fotografieren Sie diesen bitte und laden Sie das Foto bzw. die Fotos unter Nutzung des Upload-Links Ihrer Klasse hoch.

Sowohl der Down- als auch der Upload lassen sich auch mit einem Smartphone durchführen.

*Folgende Links führen zu den jeweiligen Klassenverzeichnissen:* 

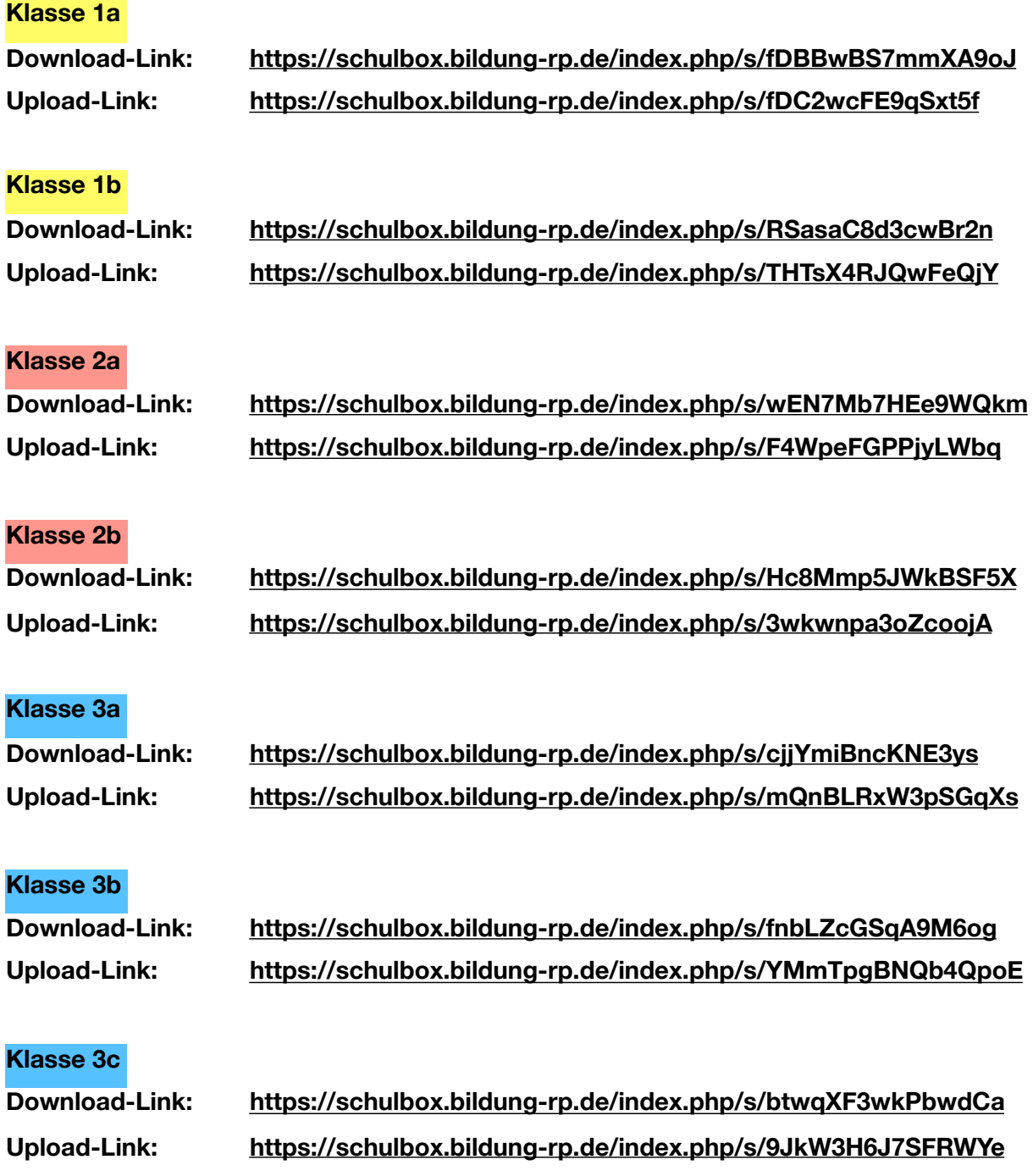

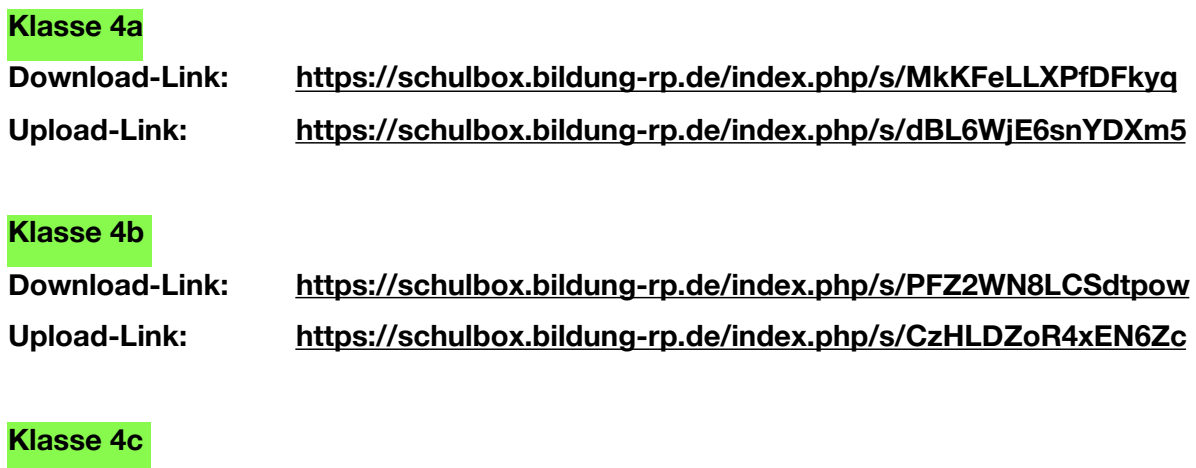

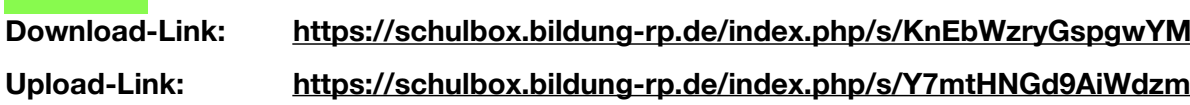

Vielen Dank für Ihre Mithilfe!

Herzliche Grüße aus der Schule

Katrin Rössger & Manuel Schohl Schulleiterin **Schulleiterin** Schulleiter